# SCU - Serial Conversion Unit

Installationshandbuch

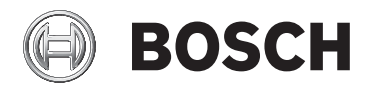

**de** Deutsch

# **Inhalt**

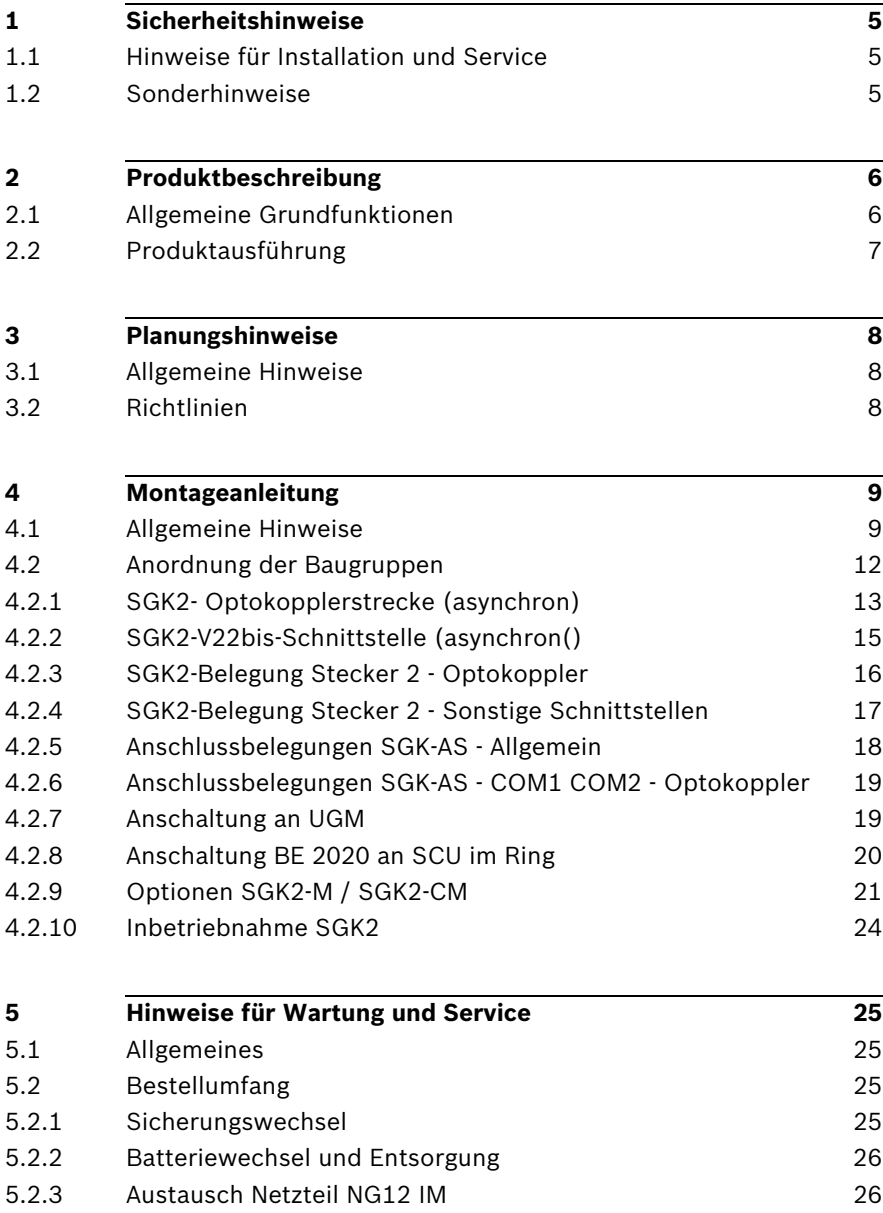

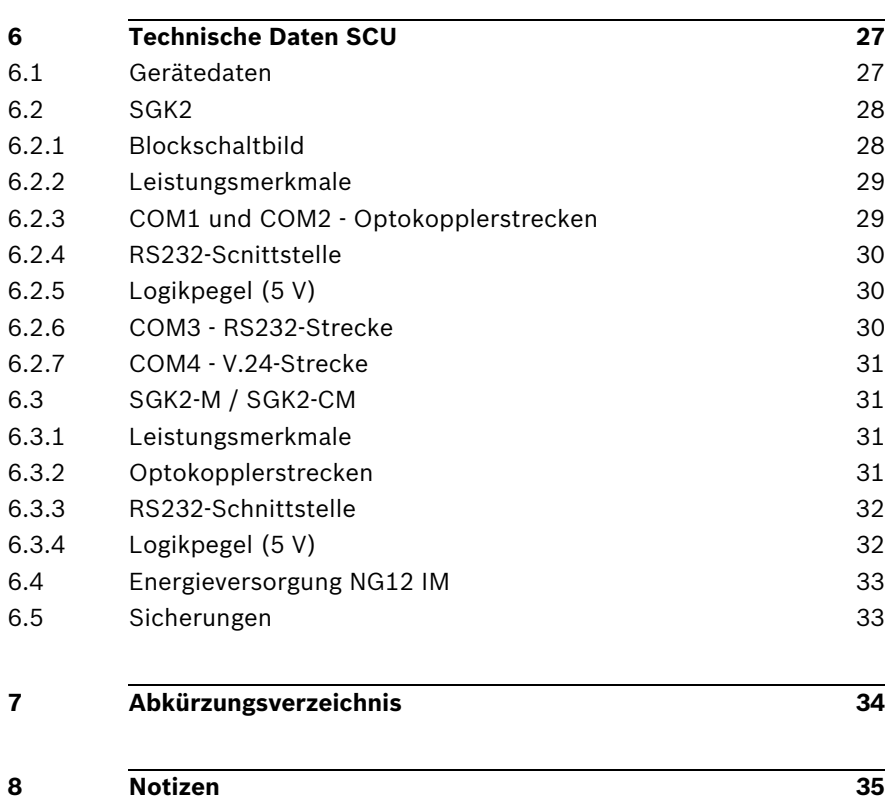

# <span id="page-4-0"></span>**1 Sicherheitshinweise**

## <span id="page-4-1"></span>**1.1 Hinweise für Installation und Service**

- Zum Anzeichnen der Bohrlöcher muss die Bohrschablone verwendet werden. Der Dübel-Durchmesser muss mind. 6 mm betragen.
- Besteht das Netzkabel NYM 3x1,5 mm<sup>2</sup> oder 2.5 mm<sup>2</sup> aus Litzen, müssen Aderendhülsen aufgekrimpt werden.
- Achtung: Kabel nur im spannungslosen Zustand montieren!
- Die Netzversorgung der SCU darf nur an TN-Netze nach VDE 0100 Teil 310 angeschaltet werden!
- Durch Aufsetzen des Gehäusedeckels gewährleisten sechs Kontaktpunkte die Verbindung mit dem geerdeten Gehäuseboden.

# <span id="page-4-2"></span>**1.2 Sonderhinweise**

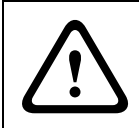

## **WARNUNG!**

Vor dem Auswechseln der Netzsicherung, das Gerät vom Starkstromnetz trennen, VDE 0105 beachten!

## **VORSICHT!**

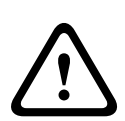

Netzsicherung und Schaltungsteile führen bei Netzbetrieb Hochspannung. - Schutzkappe darf nur zum Auswechseln der Sicherung abgehoben werden.

Anschließend die Schutzkappe sofort wieder zurückstecken und mit Kabelbinder sichern.

**Laufender Betrieb ist nur mit aufgesteckter Schutzkappe zulässig!**

# <span id="page-5-0"></span>**2 Produktbeschreibung**

## <span id="page-5-1"></span>**2.1 Allgemeine Grundfunktionen**

Die SCU ermöglicht die Einbindung des BE 2020 oder einer UEZ 2000 als Ringteilnehmer in die UGM 2020 Ringvernetzung. Eine weitere Anwendungsmöglichkeit ist der Einsatz als Schnittstellenkonverter zur Anschaltung von Fremdsystemen an die Meldetechnikschnittstelle MTS (4a-Protokoll).

Optional kann die SGK2 mit SGK2-CM als CIT 3000 M für verschlüsselte Datenübertragung erweitert werden.

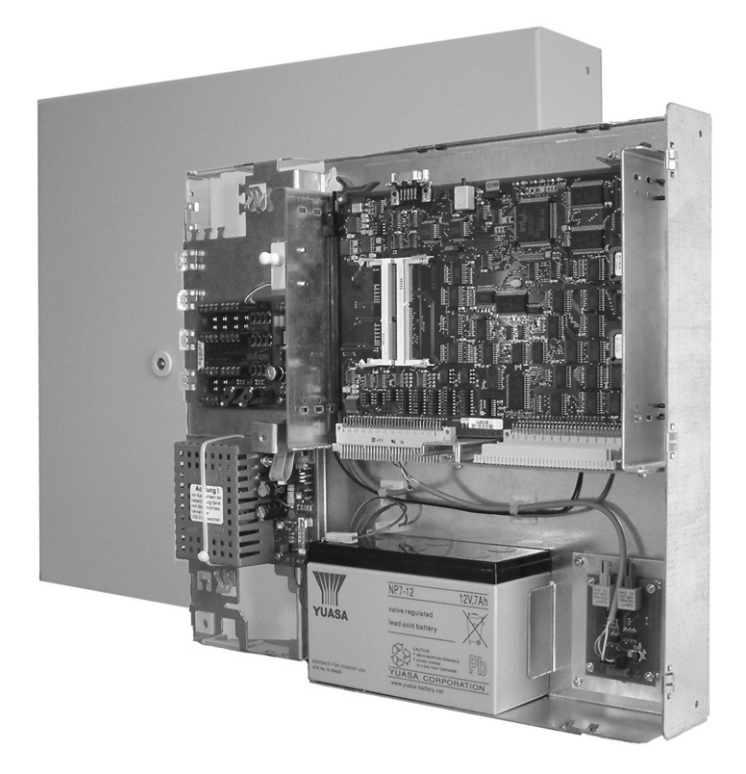

# <span id="page-6-0"></span>**2.2 Produktausführung**

- Metallgehäuse (optional mit Netzteil NG12 IM)
- Anschalteplatine SGK-AS
- Schnittstelle SGK2
- Busplatine SGKB

Im Auslieferungszustand ist die Standardverkabelung für die beiden Schnittstellen COM1 und COM2 der SGK2 enthalten. Für kundenspezifische Anwendungen sind auf Anfrage Sonderkabel für weitere Schnittstellen erhältlich.

# <span id="page-7-0"></span>**3 Planungshinweise**

## <span id="page-7-1"></span>**3.1 Allgemeine Hinweise**

- Einsatz nur in trockenen, gewarteten Innenräumen!
- Bei Einsatz als Übertragungseinheit gemäß VdS-Richtlinie erfolgt sowohl die Energieversorgung als auch die Überwachung des Gerätekontaktes durch die jeweilige Gefahrenmeldezentrale.
- SCU und Zentrale sind direkt nebeneinander zu montieren.

## <span id="page-7-2"></span>**3.2 Richtlinien**

#### **Störaussendung**

- $-$  DIN FN 61000-6-3
- DIN EN 61000-3-2
- $-$  DIN FN 61000-3-3

#### **Störbeeinflussung**

- DIN EN 50130-4
- $-$  VdS 2110

#### **Elektrische Sicherheit (Safety)**

 $-$  DIN FN 60950

# <span id="page-8-0"></span>**4 Montageanleitung**

## <span id="page-8-1"></span>**4.1 Allgemeine Hinweise**

- Die Montage erfolgt in trockenen, gewarteten Innenräumen.
- Die Umgebungsbedingungen sind zu beachten (siehe Techn. Daten).
- Beim Umgang mit den Leiterplatten sind die üblichen Vorsichtsmaßnahmen für C-MOS- Technik einzuhalten.
- Um die Batterielebensdauer nicht zu verkürzen, sollte das Gerät nur an Orten mit normaler Raumtemperatur betrieben werden.
- Verwenden Sie nur das vorgeschriebene Montagematerial, da andernfalls die Störsicherheit nicht gewährleistet werden kann.

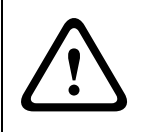

### **VORSICHT!**

ESD - Maßnahmen und Vorschriften einhalten (Entladung)!

Gehen Sie bei der SCU-Montage wie folgt vor:

1. Dübellöcher nach Bohrschablone\* für den Wandrahmen anzeichnen. \_\_\_\_\_\_ Oberkante der Bohrschablone ca. 1800 mm über Boden

 $\overline{\phantom{a}}$ 

 $\overline{\phantom{a}}$ 

#### È

2. Dübellöcher (Ø 6mm) bohren und Dübel (S6) einsetzen.

min. 60 mm

## È

3. Die obere Schraube (5 x 50) auf Abstand eindrehen.

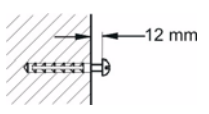

#### È

Fortsetzung nächste Seite

#### È

4. Gehäuseschraube lösen und Gehäusehaube abnehmen.  $\overline{\phantom{a}}$ 

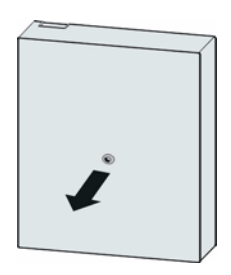

#### È

#### 5. **Achtung:**

Um Schnittverletzungen zu vermeiden, sind die Kanten nach dem Ausbrechen zu entgraten. Überprüfen Sie vor weiteren Arbeiten, ob das 230V-Netzkabel spannungsfrei ist. Die Absicherung der Netztspannung sollte vorzugsweise mit einer Sicherung M 10A und als eigener Stromkreis erfolgen. Netzkabel (230 V) NYM 3x1,5, bei NYM-I 3x2,5 vorher Netzkabelmantel abisolieren. Kabel an den entsprechenden Positionen einführen (siehe Bohrschablone). Bei auf-Putz-Montage der Leitungen sind für die Kabelkanäle die zugehörigen Füllstücke (1) in der Gehäusehaube auszubrechen.  $\overline{\phantom{a}}$ È

6. Wandrahmen in die obere Schraubeeinhängen

## È

7. Die untere Schraube (5x50) eindrehen, Wandrahmen ausrichten und beide Schrauben festziehen.

#### È

8. Achtung! ESD (Elektrostatik discharge - Entladungsschutz)!)  $\downarrow$ 

Fortsetzung nächste Seite

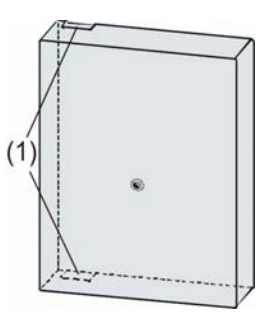

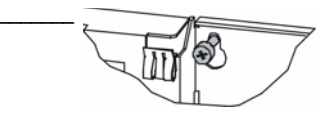

 $\mathcal{L}$ 

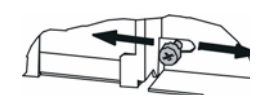

#### È

- 9. Datenleitungen abisolieren.
	- Die Abschirmung nur unter die Kabelklammern klemmen, wenn die Abschirmung zentralenseitig nicht aufgelegt ist.  $\overline{\phantom{a}}$ 
		- Datenleitung mit Kabelbinder zugentlasten und auf die Anschlussklemmen auflegen.

#### **Achtung:**

Abschirmung nur unter die Datenleitung legen, wenn die Abschirmung zentralenseitig nicht aufgelegt ist.

### È

10. Batterie mit den Anschlussklemmen Richtung Netzgerät einsetzen. Batterie an Netzgerät anschließen.

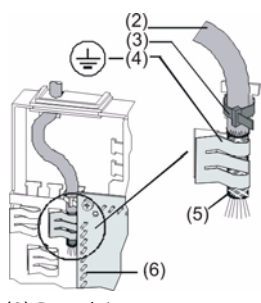

- (2) Datenleitung
- (3) Kabelbinder
- (4) Kabelklammer
- (5) Abschirmung
- (6) Anschlussstifte für
- Anschlussklemmen

 $\frac{1}{2}$ 

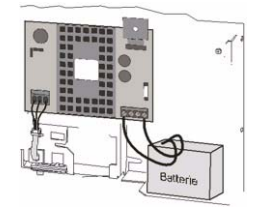

#### È

11. 230 V ~ Netzkabel am Netzgerät anschließen und mit Kabelbinder am Grundblech zugentlasten.  $\frac{1}{2}$ 

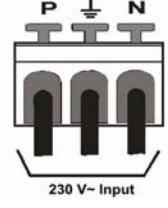

#### È

12. Netzsicherung der 230 V~Leitung eindrehen. Achtung: Anlage steht unter Spannung!

<span id="page-11-0"></span>**4.2 Anordnung der Baugruppen**

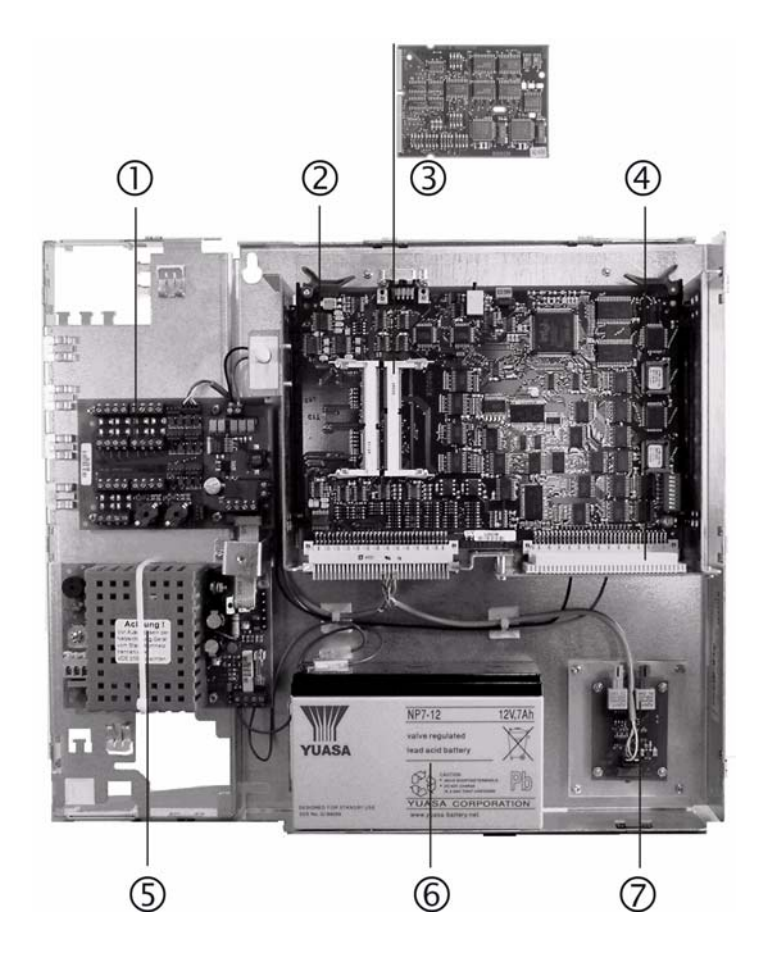

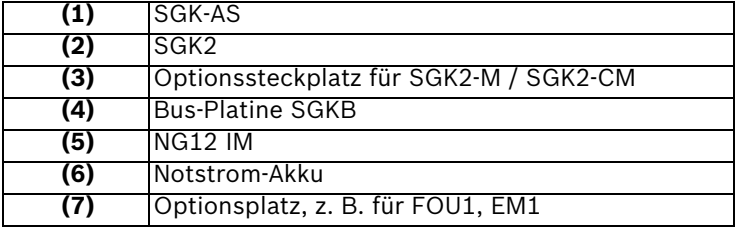

## <span id="page-12-0"></span>**4.2.1 SGK2- Optokopplerstrecke (asynchron) gültig ab Bestückungsplan Ausgabe 13**

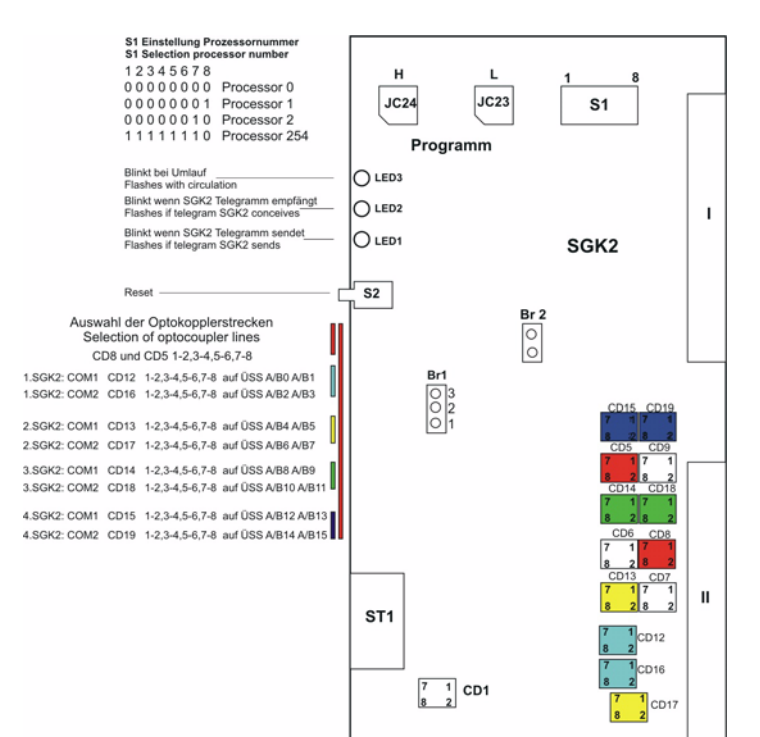

#### **Belegung ST1**

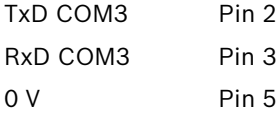

#### **Messpunkte V24 Pegel**

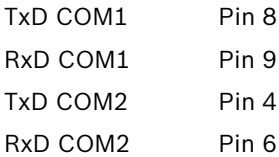

#### **COM3**

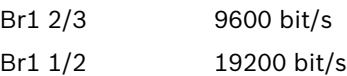

#### **COM4**

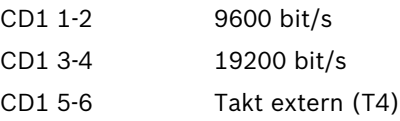

Br2 gesteckt Übergabespeicher-PC aktiv

Br2 nicht gesteckt Übergabespeicher-PC inaktiv

**Brücke in Verbindung mit SGK2-F/M entfernen!**

# <span id="page-14-0"></span>**4.2.2 SGK2-V22bis-Schnittstelle (asynchron()**

Für V22bis SGK2-M erforderlich

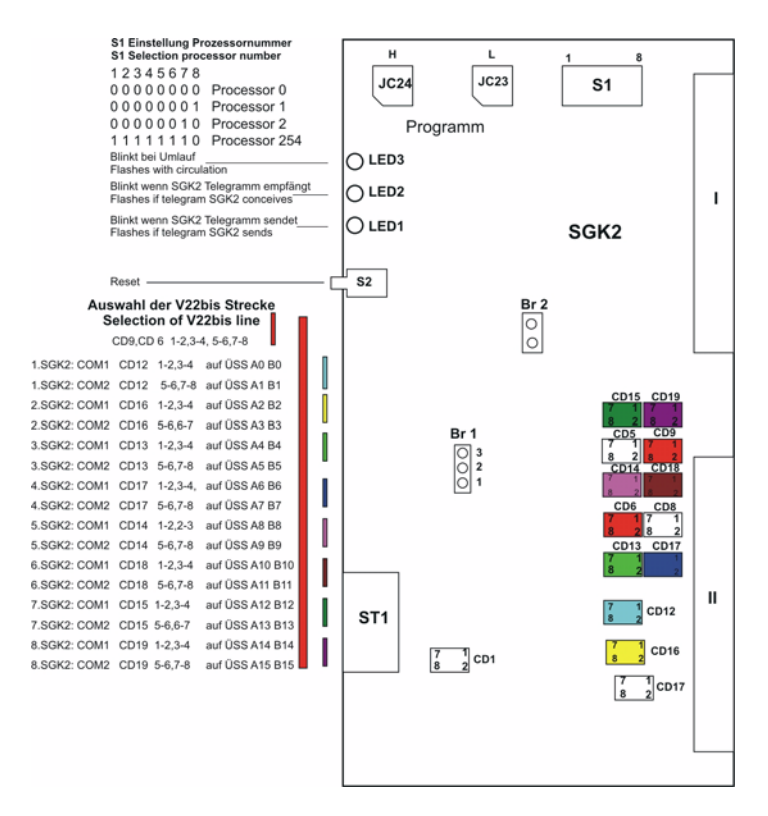

#### **Brücke in Verbindung mit SGK2-F/M entfernen!**

## <span id="page-15-0"></span>**4.2.3 SGK2-Belegung Stecker 2 - Optokoppler**

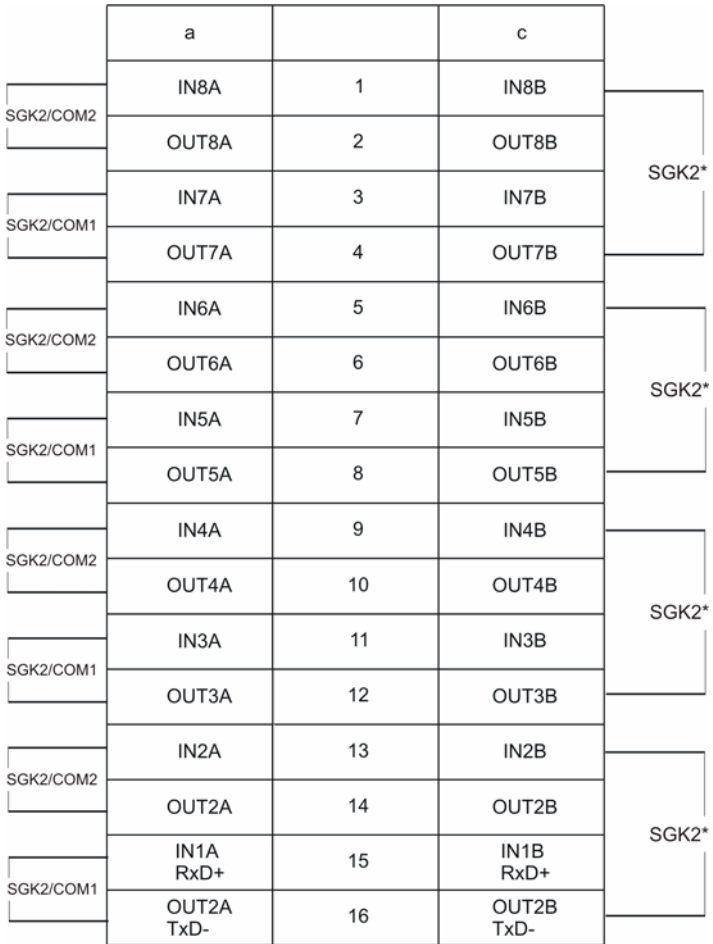

\*) SGK2 mit 2 Leitungen

IN  $A = RxD +$  $IN B = RxD$  $OUIT A = TxD OUT B = TxD +$ 

## <span id="page-16-0"></span>**4.2.4 SGK2-Belegung Stecker 2 - Sonstige Schnittstellen**

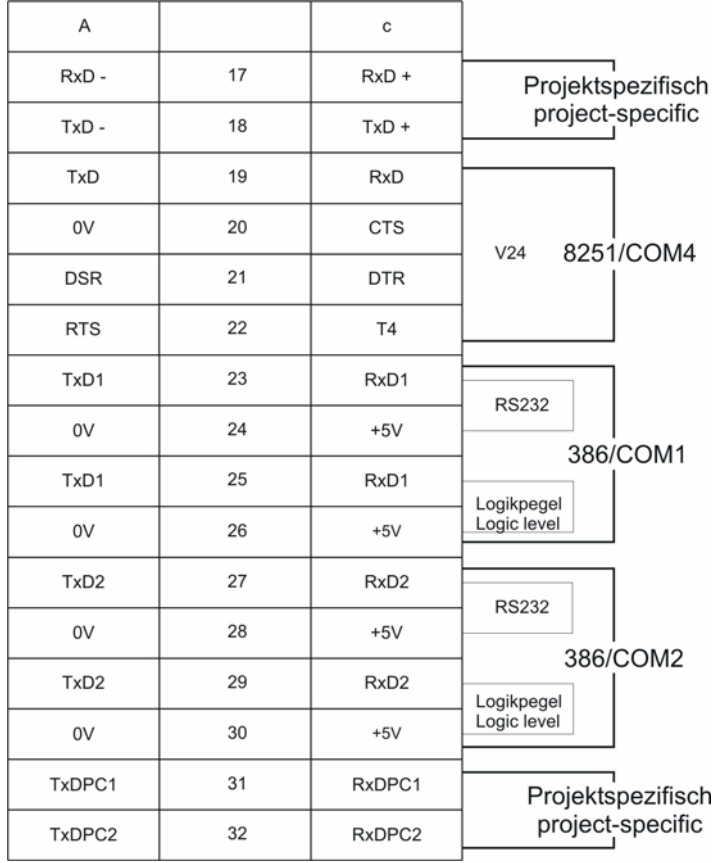

## <span id="page-17-0"></span>**4.2.5 Anschlussbelegungen SGK-AS - Allgemein**

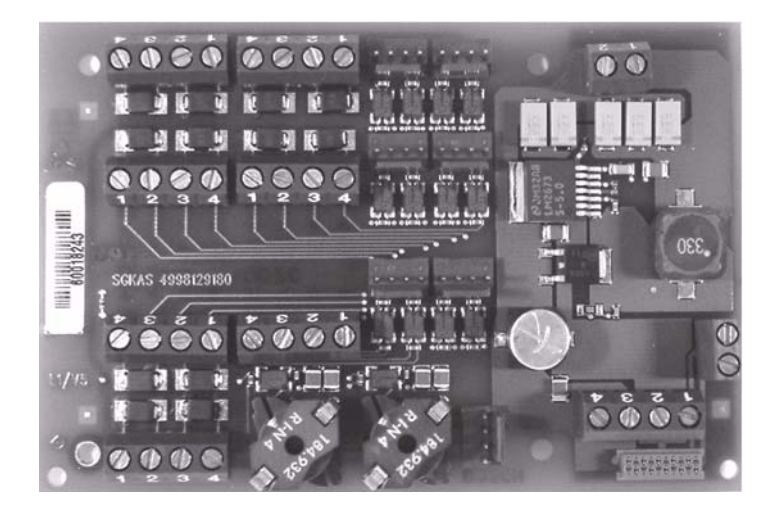

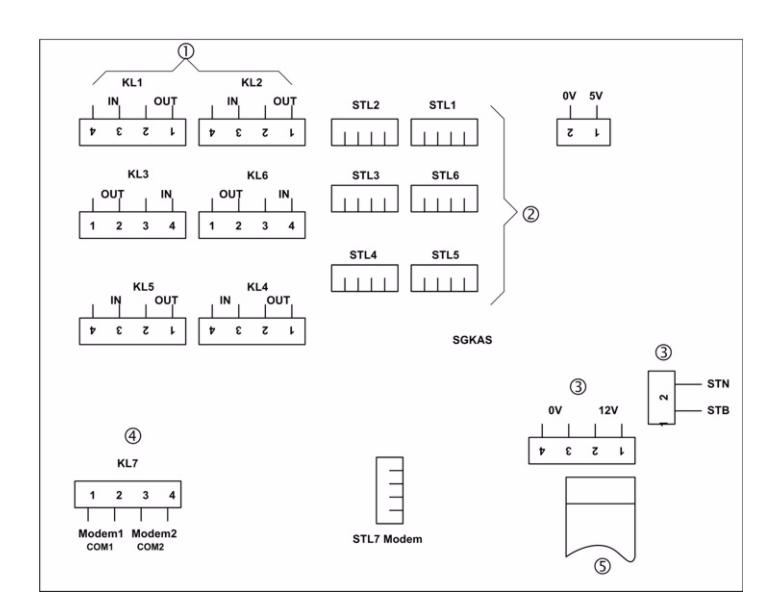

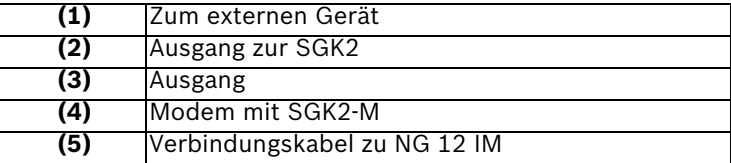

## <span id="page-18-0"></span>**4.2.6 Anschlussbelegungen SGK-AS - COM1 COM2 - Optokoppler**

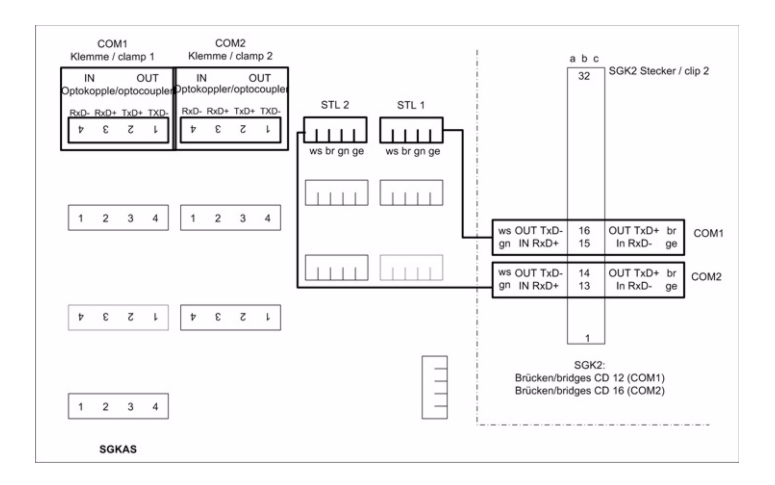

## <span id="page-18-1"></span>**4.2.7 Anschaltung an UGM**

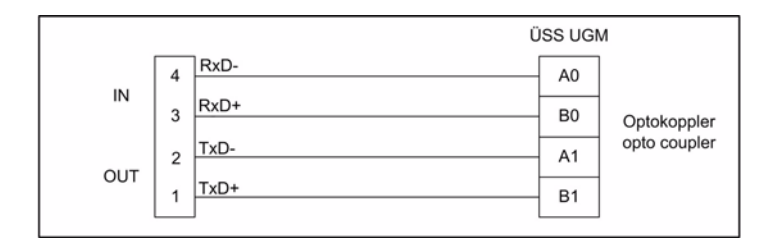

## <span id="page-19-0"></span>**4.2.8 Anschaltung BE 2020 an SCU im Ring**

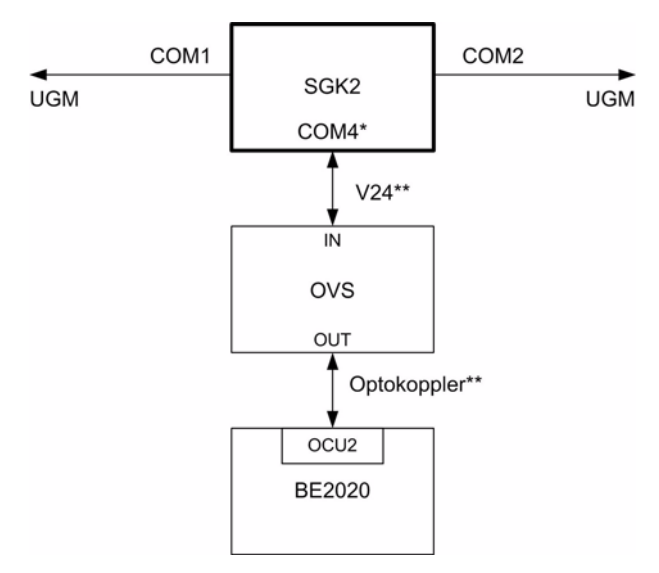

\*) Kabel für COM4 nicht im Lieferumfang

\*\*) Anschaltung mit Anschlusspunkt

### **SCU-Anschlussmöglichkeiten**

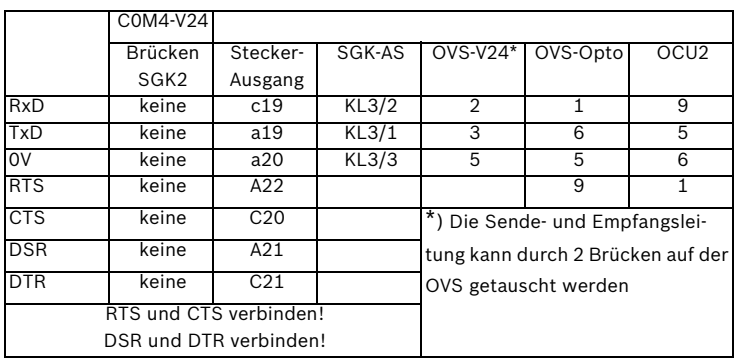

## <span id="page-20-0"></span>**4.2.9 Optionen SGK2-M / SGK2-CM**

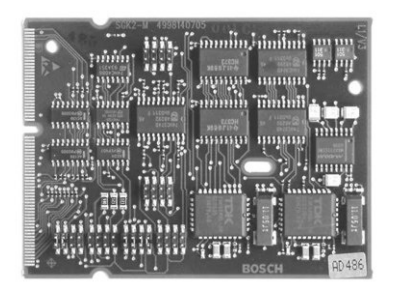

#### **Allgemein**

Die SGK2-M ist ein Modemmodul, das als Option auf den mit STP2 bezeichneten Steckplatz auf der SGK2 gesteckt werden kann.

Die SGK2-M ist immer als Komponente der Baugruppe SGK2 zu betrachten, als modulare Ergänzung um weitere physikalische Funktionen der COM1 und COM2 Schnittstellen der SGK2.

Die seriellen Modemschnittstellen wurden mit zwei MODEM JC's vom Typ 73k324BL realisiert.

Es handelt sich hier um einen hoch integriertes Modem JC, welches auch die Duplexerschaltung (hybrid) beinhaltet.

Neben der Modemfunktion ist die SGK2-M, bzw. SGK2-CM\* auch Träger für das Cryptomodul CM200. Es ermöglicht eine verschlüsselte Datenübertragung.

\*)SGK2-CM: Verschlüsselung über COM1/Modem/Opto/LWL (FOU1)

### **Anschlussbelegung**

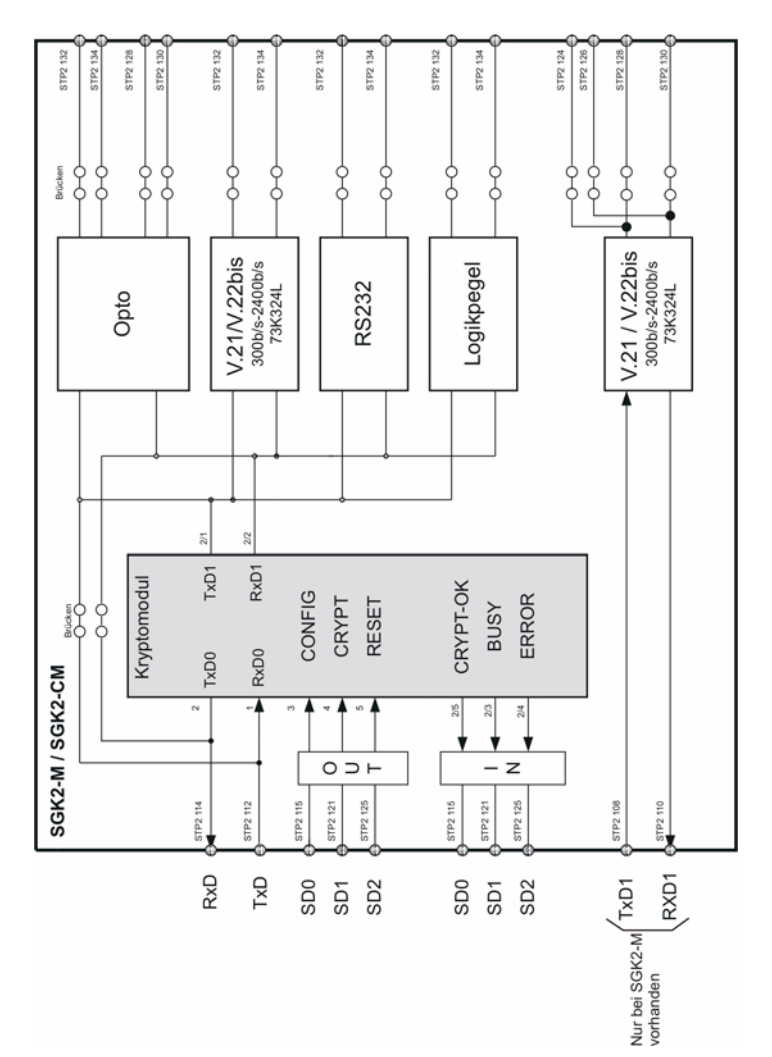

#### **Brückenpläne**

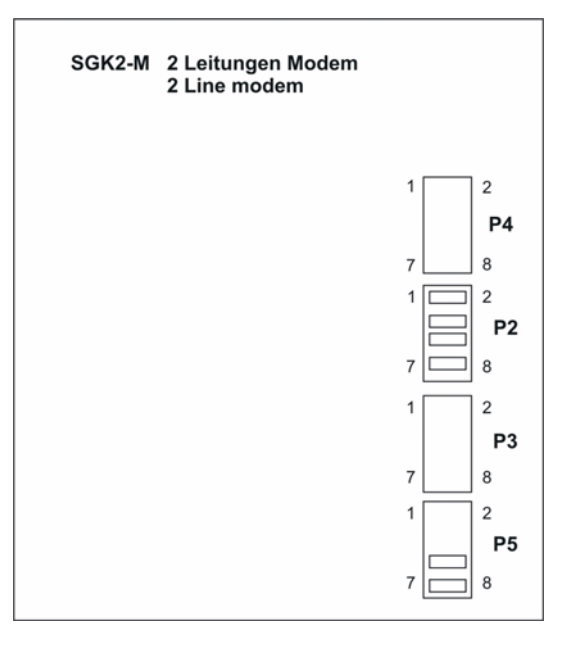

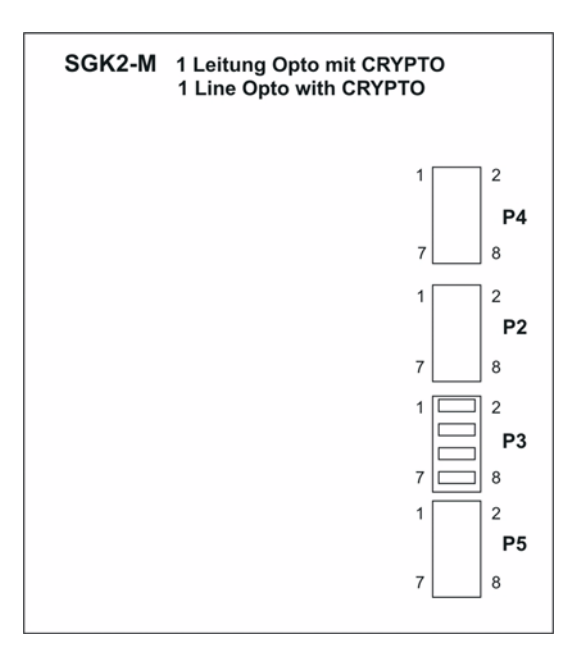

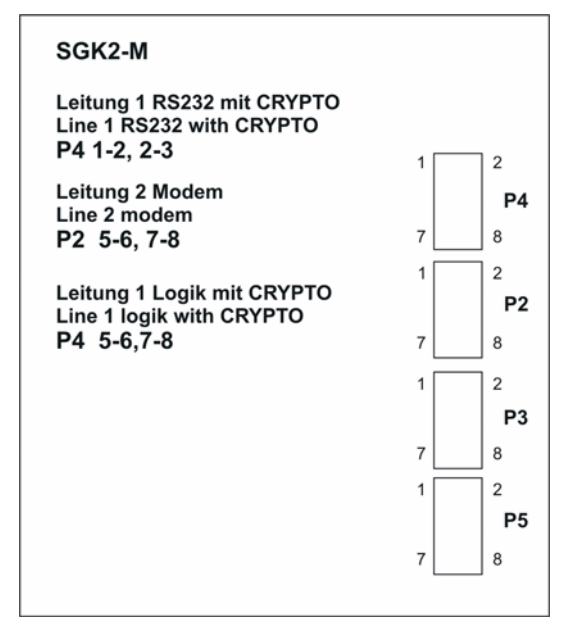

### **Funktionen SGK2 mit SGK2-M bzw. SGK2-CM**

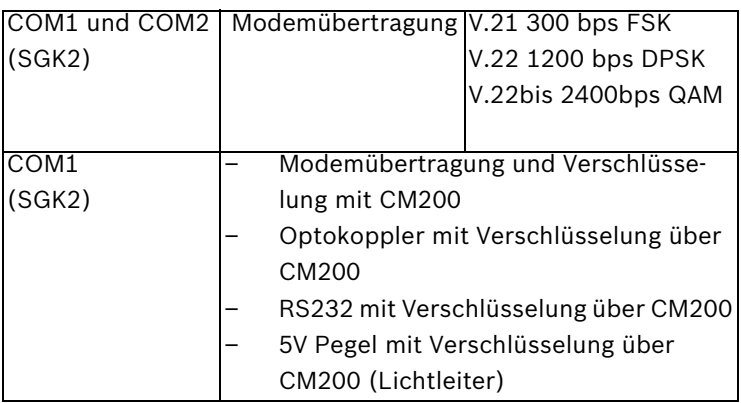

## <span id="page-23-0"></span>**4.2.10 Inbetriebnahme SGK2**

Nach dem Anlegen der Betriebsspannung erfolgt ein automatischer Systemstart.

Die Parametrierung der SGK2 (mit UGM-Parametriertools) erfolgt ausschließlich über den Frontstecker der Platine.

# <span id="page-24-0"></span>**5 Hinweise für Wartung und Service**

# <span id="page-24-1"></span>**5.1 Allgemeines**

Wartungs- und Inspektionsmaßnahmen müssen in festgelegten Zeitabständen und durch entsprechendes Fachpersonal ausgeführt werden. Im Übrigen gelten für alle diesbezüglichen Arbeiten die Bestimmungen der DIN VDE 0833.

# <span id="page-24-2"></span>**5.2 Bestellumfang**

- SCU Metallgehäuse mit SGK2
- SGK-AS und Netzteil F.01U.505.614

## <span id="page-24-3"></span>**5.2.1 Sicherungswechsel**

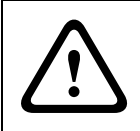

#### **WARNUNG!**

Vor dem Auswechseln der Netzsicherung, das Gerät vom Starkstromnetz trennen, VDE 0105 beachten!

## **VORSICHT!**

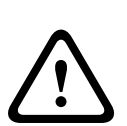

Netzsicherung und Schaltungsteile führen bei Netzbetrieb Hochspannung. - Schutzkappe darf nur zum Auswechseln der Sicherung abgehoben werden.

Anschließend die Schutzkappe sofort wieder zurückstecken und mit Kabelbinder sichern.

**Laufender Betrieb ist nur mit aufgesteckter Schutzkappe zulässig!**

## <span id="page-25-0"></span>**5.2.2 Batteriewechsel und Entsorgung Batteriewechsel:**

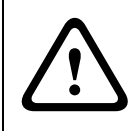

#### **WARNUNG!**

Auf richtige Polung achten! - Bei Kurzschluss Verletzungsgefahr!

#### **Entsorgung:**

Unbrauchbare und nicht mehr reparaturfähige Leiterplatten und Batterien müssen fachgerecht entsorgt werden. Dabei sind nationale Vorschriften und Richtlinien zu beachten!

## <span id="page-25-1"></span>**5.2.3 Austausch Netzteil NG12 IM**

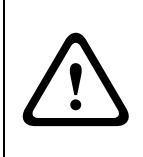

#### **WARNUNG!**

Vor Ausbau der Baugruppe NG12 IM muss die AC Netzleitung spannungsfrei sein. Eine externe Spannungsfreischaltung kann im Sicherungschrank erfolgen.

# <span id="page-26-0"></span>**6 Technische Daten SCU**

## <span id="page-26-1"></span>**6.1 Gerätedaten**

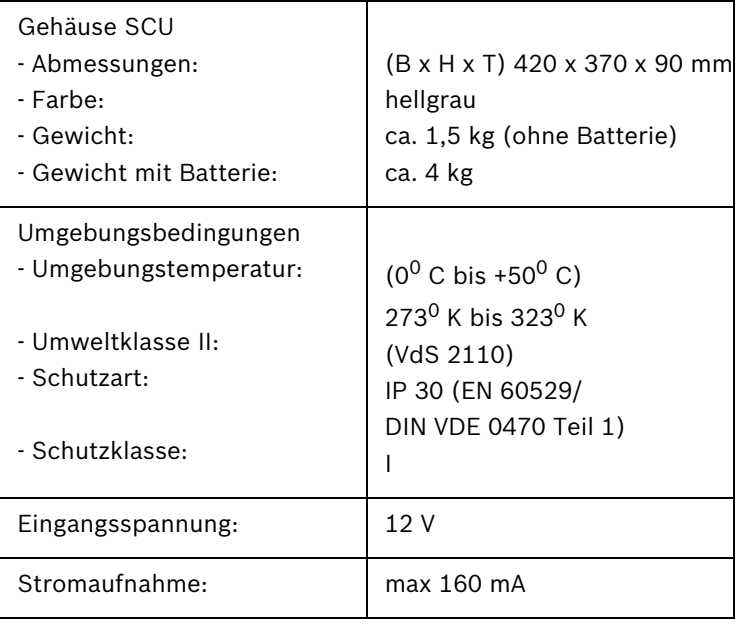

# <span id="page-27-0"></span>**6.2 SGK2**

## <span id="page-27-1"></span>**6.2.1 Blockschaltbild**

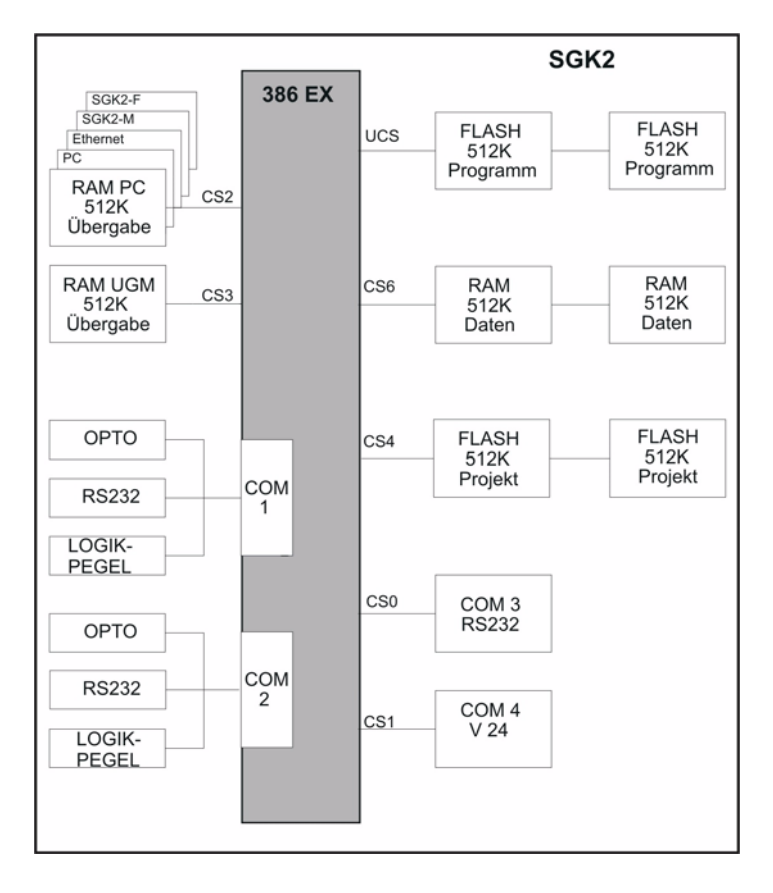

## <span id="page-28-0"></span>**6.2.2 Leistungsmerkmale**

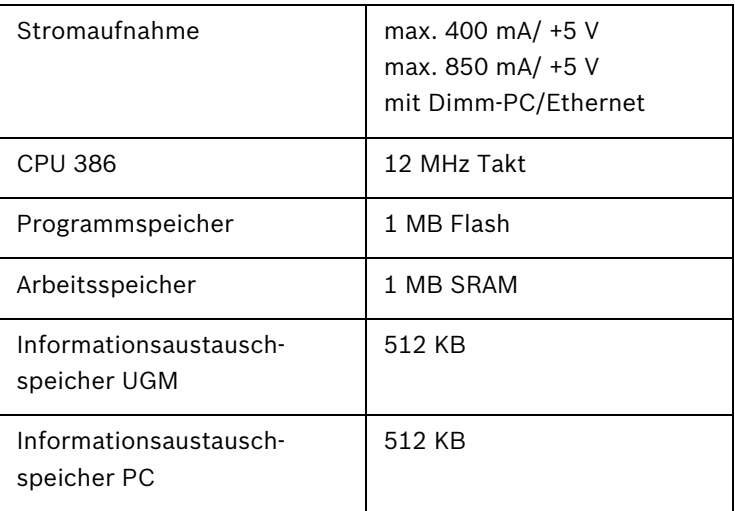

## <span id="page-28-1"></span>**6.2.3 COM1 und COM2 - Optokopplerstrecken**

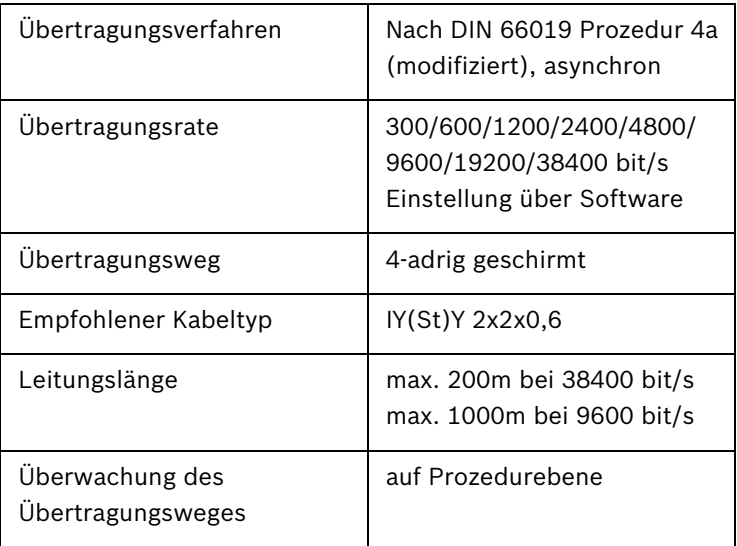

## <span id="page-29-0"></span>**6.2.4 RS232-Scnittstelle**

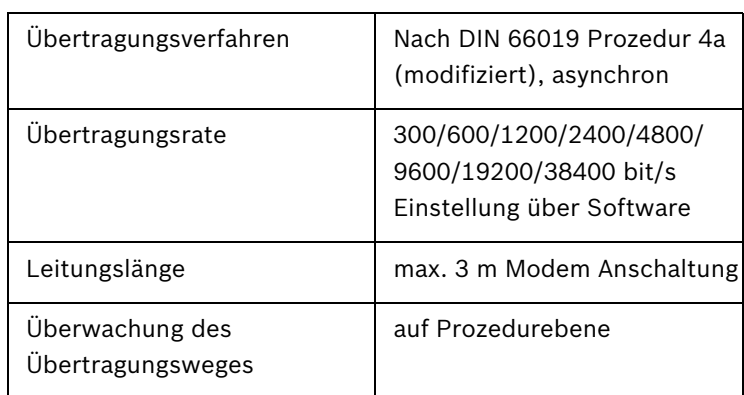

## <span id="page-29-1"></span>**6.2.5 Logikpegel (5 V)**

nur für geräteinterne Anschaltung, z. B. LWL Modul (FOU1)

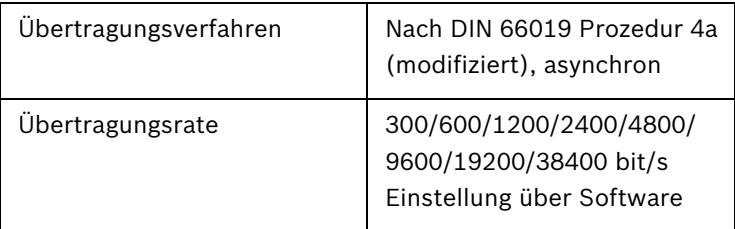

## <span id="page-29-2"></span>**6.2.6 COM3 - RS232-Strecke**

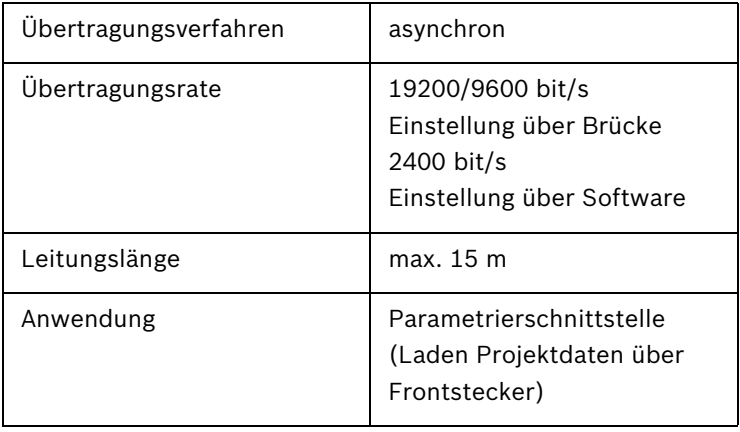

## <span id="page-30-0"></span>**6.2.7 COM4 - V.24-Strecke**

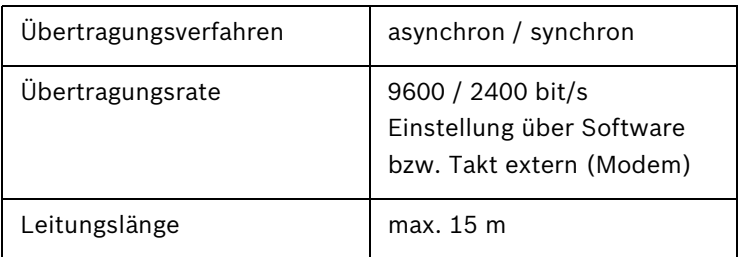

# <span id="page-30-1"></span>**6.3 SGK2-M / SGK2-CM**

## <span id="page-30-2"></span>**6.3.1 Leistungsmerkmale**

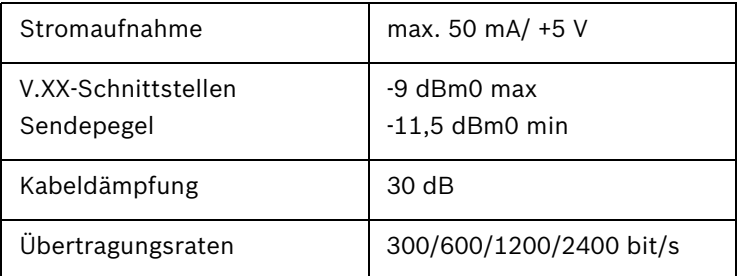

## <span id="page-30-3"></span>**6.3.2 Optokopplerstrecken**

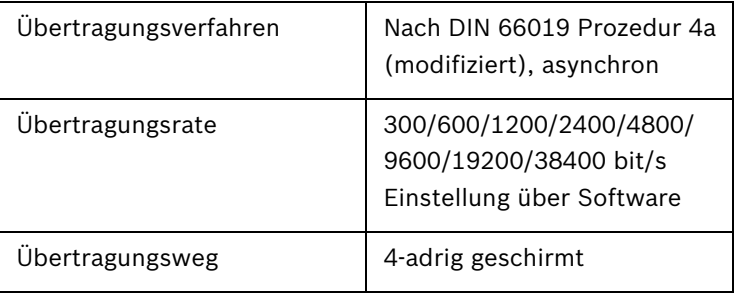

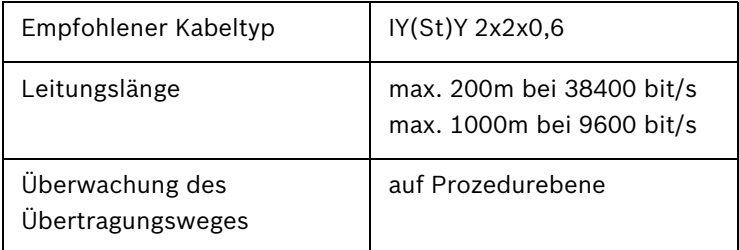

## <span id="page-31-0"></span>**6.3.3 RS232-Schnittstelle**

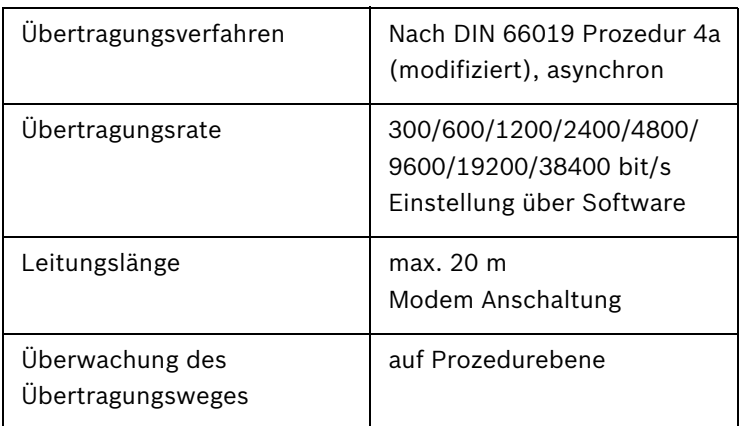

## <span id="page-31-1"></span>**6.3.4 Logikpegel (5 V)**

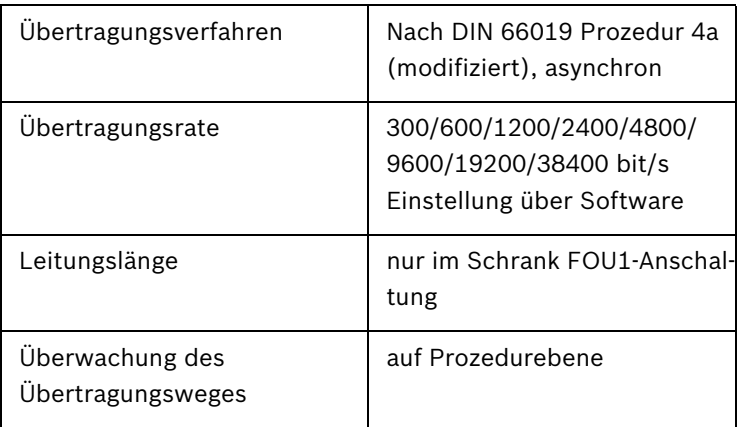

# <span id="page-32-0"></span>**6.4 Energieversorgung NG12 IM**

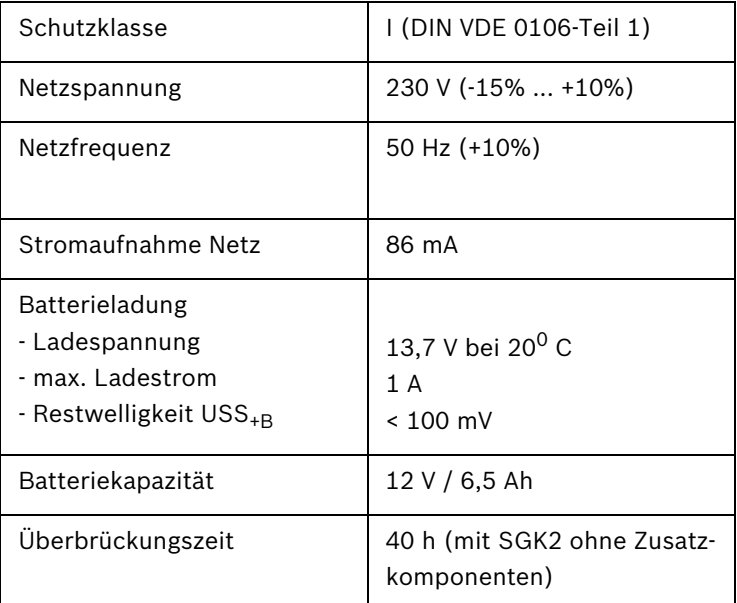

# <span id="page-32-1"></span>**6.5 Sicherungen**

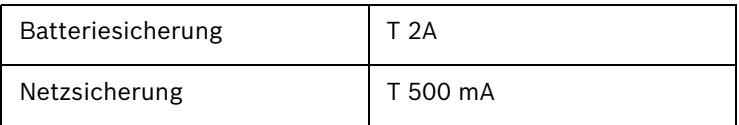

# <span id="page-33-0"></span>**7 Abkürzungsverzeichnis**

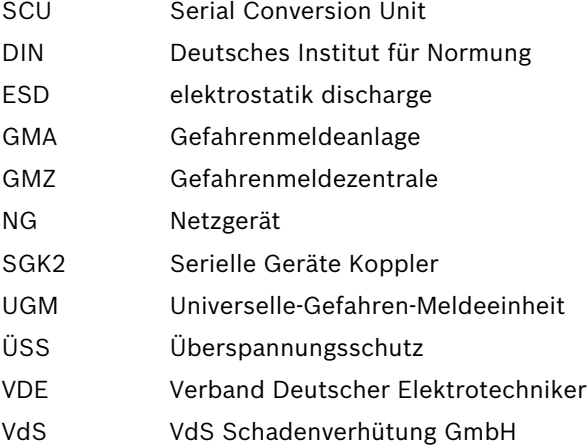

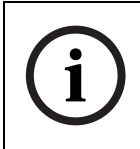

### **HINWEIS!**

Ein vollständiges Verzeichnis aller in den IHB's der UGM 2020 verwendeten Abkürzungen finden Sie im IHB UGM 2020 ZE

# <span id="page-34-0"></span>**8 Notizen**

#### **Bosch Sicherheitssysteme GmbH**

Robert-Koch-Straße 100 D-85521 Ottobrunn Germany Telefon +49 89 6290-0 Fax +49 89 6290-1020 **www.bosch-securitysystems.com**

© Bosch Sicherheitssysteme GmbH, 2008